# **หลักสูตร Autodesk 3ds Max**

## Essentials Course

#### *ระยะเวลาในการอบรม: 3 วัน*

*หลักสูตร Autodesk 3ds Max Essentials จะเป็นการอบรมผู้ที่ เริ่ มต้น ใช้โปรแกรม Autodesk 3ds Max ในหลักสูตรนี้ ประกอบไปด้วยการ อบรมด้าน Animation สร้างการ เคลื่ อนไหวให้กับวัตถุหรือโมเดล, Modeling การสร้างชิ้ นงาน 3D ด้วย วิธีต่าง ๆ , Materials การตกแต่งใส่สี หรือพื้ นผิวให้โมเดล, Lighting การใส่ แสงเพื่ อจัดองค์ประกอบภาพ, และการ Rendering เพื่ อประมวลผลภาพทั้ งหมด ออกมา*

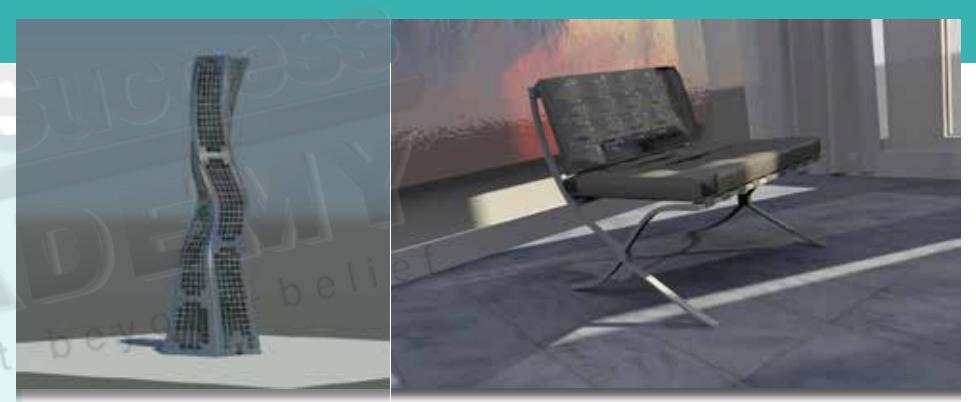

## **เนื้ อหาของหลักสูตร**

- เรียนรู้ User Interface และเครื่ องมือในการจัดการ Viewport
- เรียนรู้คำสั่งพื้นฐาน และเครื่องมือการสร้างโมเดล 3 มิติ
- เริ่ มต้นสร้างโมเดล 3 มิติ และแก้ไขโมเดลด้วยวิธีการต่าง ๆ
- การ Import ไฟล์งานจากโปรแกรมอื่ นเข้ามาทำต่อในโปรแกรม 3ds Max
- belief การตกแต่ง และใส่พื้ นผิวให้กับโมเดลเบื้ องต้น
- การจัดแสงให้กับฉากแบบพื้ นฐาน
- การใส่กล้อง และทำการเคลื่ อนไหวกล้องเบื้ องต้น
- เรียนรู้การเคลื่ อนไหวชิ้ นงานอย่างง่าย
- การตั้ งค่า Render งาน และทดสอบการ Render แบบต่าง ๆ

#### **คุณสมบัติของผู้เข้าอบรม**

*นักเรียน นักศึกษา ผู้สนใจ หรือผู้เริ่ มต้นใช้งาน โปรแกรม Autodesk 3ds Max และมีพื้ นฐาน การใช้คอมพิวเตอร์ระบบปฏิบัติการวินโดวส์*

## *สถานที่ อบรม*

บริษัท เอเบิล ซัคเซส จำกัด 188/1108 ซ.ร่มเกล้า 52/1 โครงการแอร์ลิงค์ พาร์ค ชั้ น 3 ถ.ร่มเกล้า แขวงคลองสามประเวศ เขตลาดกระบัง กทม. 10520 โทร. 02-101-9244 โทรสาร. 02-101-9245

Able Success Co., Ltd. 188/1108 Soi Romklao 52/1 Airlink Park Mall 3rd Floor, Romklao Rd., Khlong Sam Prawet, Lat Krabang, Bangkok 10520 Tel. 02-101-9244 Fax. 02-101-9245

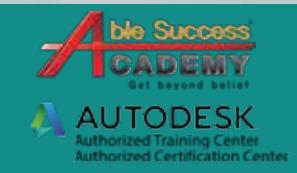

# **COURSE OUTLI**

#### DAY 1

#### *Getting Started*

- แนะนำ User Interface, Viewports และกลุ่มเครื่ องมือต่าง ๆ •
- วิธีควบคม Viewport •
- สร้างโมเดล 3 มิติ ด้วยรูปทรงพื้ นฐาน •
- ตั้ งค่า Parameters ของวัตถุ •
- ปรับเปลี่ ยนและเคลื่ อนย้ายชิ้ นงานด้วย Transform Tools •
- ใช้ Modify Tools เบื้ องต้น •
- จัดแสง เงา และมุมกล้องเบื้ องต้น •
- การทำภาพเคลื่ อนไหวขั้ นพื้ นฐาน •

#### *Modeling*

- การสร้างงานโมเดล 3 มิติ ด้วย 3D Geometry •
- สร้างและแก้ไขรูปร่างชิ้ นงาน •
- สร้างโมเดลด้วย AEC •
- สร้างโมเดล 3 มิติ ด้วย 2D Shapes จาก 2D spline •
- ใช้ Compound Objects ในการเปลี่ ยนแปลงชิ้ นงาน •

#### D<sub>AY</sub> 2

#### *Materials and Mapping*

- การทำงานด้วย Material Editor •
- การทำวัสดุและพื้ นผิวประเภทต่าง ๆ •
- ทำวัสดุให้วัตถุโดยใช้งานคำสั่ ง Maps •
- การใช้งานและแก้ไขเครื่ องมือ UVW mapping •
- สร้างและใส่วัสดุกับพื้ นผิวลงชิ้ นงาน •

#### *Animation*

- เรียนรู้หลักการเคลื่อนไหวชิ้นงานเบื้องต้น
- ปรับแต่งเครื่ องมือ Time Config ของโปรแกรม •
- ใช้ Curve Editor เพื่ อปรับปรุงการเคลื่ อนที่ •
- ทำการเคลื่ อนไหววัตถุด้วย Key frames •
- Render Movie เบื้ องต้น •
- เคลื่ อนไหววัตถุด้วย Track View Editor •

### Day 3

#### *Camera*

- สร้างและวางตำแหน่งของกล้อง •
- ปรับตำแหน่งกล้องให้ได้มุมมองตามวัตถุ •
- สร้าง Camera Shot •
- สร้างเส้นการเคลื่ อนที่ ให้กับกล้อง •
- ทำการเคลื่ อนไหวและปรับค่าให้กับกล้อง •

#### *Light*

- สร้างและใส่แสงแบบง่าย •
- การใส่แสงแบบต่าง ๆ •
- ปรับแต่งค่า Parameter ของแสง •
- ปรับและตั้ งค่าต่าง ๆ ของระบบเงา •
- สร้างระบบ Daylight system •

#### *Rendering*

Get beyond belief

- ทำการเคลื่ อนไหวระบบ daylight •
- การใช้ mr Sky ในการเรนเดอร์ •
- เรนเดอร์เป็น Snapshot •
- การเรนเดอร์แบบ iRay Renderer •
- การเรนเดอร์แบบ Quicksilver renderer •
- การเรนเดอร์ผลงานเป็นภาพเคลื่ อนไหว •

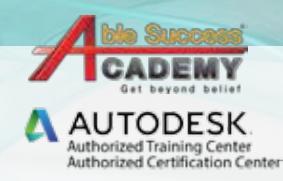

belief

*Note: The suggested course duration is a guideline. Course topics and duration may be modified by the instructor based upon the knowledge and skill level of the course participants.*